1) Erstellen Sie eine Multiplikationstabelle des sogenannten großen "Einmaleins" d.h. der Zahlen von 10 \* 10 bis 20 \* 20.

In dieser Multiplikationstabelle müssen also z.B. 12 \* 15, 19 \* 13, 16 \* 14, usw. vorkommen. Lösen Sie diese Aufgabe, indem Sie nur eine Formel erstellen und diese in alle Felder der Multiplikationstabelle kopieren.

Die Aufgabe soll außerdem so gelöst werden, daß es möglichst einfach wird, die Multiplikationstabelle bei einer anderen Zahl beginnen zu lassen (z.B. 30).

2) Auf einem 3 x 3 großen quadratischen Spielfeld soll ein Spieler die Zahlen 1 bis 9 jeweils genau einmal verteilen.

Nach Eingabe einer jeden Zahl soll die Summe einer jeden Zeile, die Summe einer jeden Spalte und die Summe jeder der zwei Diagonalen auf dem Bildschirm neben dem Spielfeld erscheinen.

Wenn jede Zeile, jede Spalte und jede Diagonale die gleiche Summe (nämlich den Wert 15) hat, dann soll auf dem Bildschirm folgende Meldung erscheinen: "GEWONNNEN". Wenn die Summen nicht gleich groß sind, dann soll auf dem Bildschirm die folgende Meldung "BITTE WEITER MACHEN" erscheinen.

3) Gegeben ist die Funktionsgleichung:

$$
y = \frac{1}{8}x^2 + \frac{3}{4}x - \frac{7}{8}
$$

a) Erstellen Sie eine Wertetabelle für x und y im Bereich zwischen -8 und 3 und dem Abstand 0,25 (Schrittweite) zwischen den x-Werten

b) Erstellen Sie ein Schaubild der Funktionsgleichung

c) Bestimmen Sie das Minimum des zugehörigen Schaubilds (mit Solver, ohne Solver)

d) Bestimmen Sie die Nullpunkte (mit Solver, ohne Solver)

4) Gegeben ist die Funktionsgleichung:

$$
y = a x^2 + b x + c
$$

a) Geben Sie für a, b, c, v, w die von Ihnen bestimmte (z.B.  $a = -0.25$ ;  $b = 2$ ;  $c = 0$ ;  $v = -2$ ; w = 0,2) Werte in die von Ihnen vorgesehenen Zellen ein, wobei w der Abstand zwischen den x-Werten und v der kleinste x-Wert ist.

Erzeugen Sie die Wertetabelle für x und y und das zugehörige Schaubild, in denen y in Abhängigkeit von x dargestellt wird.

b) Lösen Sie die Aufgabe für a = 0,125; b = 0,75; c = 0,875; v = -8; w = 0,25

Bem:

Diese Aufgabe ist eine Verallgemeinerung der vorhergehenden Aufgabe:

Man muß nur die jeweiligen Werte für a, b, c, v, w eingeben und es wird automatisch die Wertetabelle und das zugehörige Schaubild erzeugt.

5) Vermehrung eines einmalig eingezahlten Kapitals:

Ein Anfangskapital  $K_0$  wird zum Zinssatz p (auf Zeitabschnitt bezogen) angelegt und nach jedem Zeitabschnitt (z.B. 1 Zeitabschnitt = 1 Monat) zum Zinssatz p verzinst. Wie groß ist der Zins (nicht Gesamtzins)  $z_n$  und das Kapital  $K_n$  nach n Zeitabschnitten, wenn die Zinsen auf dem Sparbuch bleiben.

Nehmen Sie in die letzte Spalte der Wertetabelle  $FK_n$  mit auf, siehe Bemerkung Bem: Mit  $K_0$  wird das Kapital zu Beginn des ersten Zeitabschnitts bezeichnet.

a) Geben Sie für K<sub>0</sub> und p die von Ihnen bestimmte (z.B. K<sub>0</sub> = 100 DM; p = 10 %) Werte in die von Ihnen vorgesehenen Zellen ein.

Erzeugen Sie die Wertetabelle für n,  $z_n$  und  $K_n$  und das zugehörige Schaubild, in denen  $z_n$ und  $K_n$  in Abhängigkeit von 0, 1, 2, ..., n Zeitabschnitten dargestellt wird.

b) Lösen Sie die Aufgabe für K<sub>0</sub> = 50 DM; p = 20 %.

Mathematische Anleitung anhand eines Beispiels:

Voraussetzungen:  $K_0 = 100$  DM;  $p = 1\%$ ; 1 Zeitabschnitt = 1 Monat

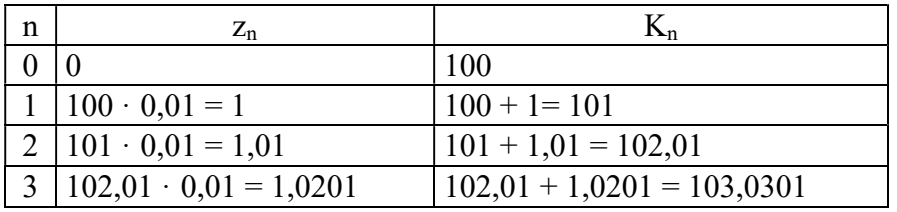

Bemerkung:

Das Kapital nach n Zeitabschnitten beträgt:  $(q = 1 + p/100)$ 

$$
FK_{n} = K_{0} \cdot (1 + \frac{p}{100})^{n} = K_{0} \cdot q^{n}
$$

Vergleichen Sie das Ergebnis FK<sub>n</sub> mit dem Ergebnis K<sub>n</sub>

6) Rückzahlung in Raten:

Eine Anfangsschuld S (Kredit) wird am Ende jedes Zeitabschnitts zu p Prozent verzinst. Am Ende jedes Zeitabschnitts wird eine Rate R zurückgezahlt, von der die Bank den Zins einbehält und den Rest zur Tilgung der Schuld verwendet.

a) Geben Sie für S, p und R die von Ihnen bestimmte (z.B.  $S = 100000 \text{ DM}$ ; p = 9.9 %; R = 10000 DM) Werte in die von Ihnen vorgesehenen Zellen ein.

Erzeugen Sie die Wertetabelle für n,  $z_n$ , tg<sub>n</sub>, und S<sub>n</sub> und das zugehörige Schaubild, in denen der Zins  $z_n$ , die Tilgung tg<sub>n</sub> und die Schuld S<sub>n</sub> in Abhängigkeit von 0, 1, 2, ..., n Zeitabschnitten dargestellt wird.

Nehmen Sie in die letzte Spalte der Wertetabelle  $FS_n$  mit auf, siehe Bemerkung. Bem: Mit  $S_0 = S$  werden die Schulden zu Beginn des ersten Zeitabschnitts bezeichnet.

b) Nach wieviel Zeitabschnitten ist der Kredit zurückgezahlt ?

c) Lösen Sie die Aufgabe für S = 100000 DM;  $p = 5\%$ ; R = 5600 DM.

Mathematische Anleitung anhand eines Beispiels:

Voraussetzungen:  $S = 100000 \text{ DM}$ ;  $p = 1\%$ ;  $R = 2000 \text{ DM}$ ; 1 Zeitabschnitt = 1 Monat

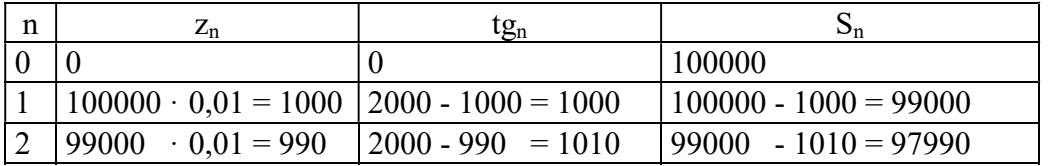

Bemerkung:

Die Schulden nach n Zeitabschnitten lassen sich auch mit der folgenden Formel berechnen:  $(q = 1 + p/100)$ 

$$
FS_n = S \cdot q^n - R \cdot \frac{q^n - 1}{q - 1}
$$

Vergleichen Sie das Ergebnis FS<sub>n</sub> mit dem Ergebnis S<sub>n</sub>

7) Kapitalanhäufung bei regelmäßigen Einzahlungen:

Am Ende eines jeden Zeitabschnitts wird regelmäßig eine feste Rate R auf ein Bankkonto eingezahlt und zu p % verzinst. Nach n Zeitabschnitten hat sich das Kapital  $K_n$  auf dem Konto angehäuft.

Bem: Am Anfang des ersten Zeitabschnitts liegt das Kapital  $K_0 = 0$  auf dem Bankkonto.

a) Geben Sie für R und p die von Ihnen bestimmte (z.B.  $R = 2000$  DM;  $p = 10\%$ ) Werte in die von Ihnen vorgesehenen Zellen ein.

Erzeugen Sie die Wertetabelle für n,  $z_n$  und  $K_n$  und das zugehörige Schaubild, in denen der Zins  $z_n$  und das Kapital  $K_n$  nach 0, 1, 2, ..., n Zeitabschnitten dargestellt wird. Nehmen Sie in die letzte Spalte der Wertetabelle  $FK_n$  mit auf, siehe Bemerkung.

b) Lösen Sie die Aufgabe für R = 1000 DM;  $p = 15\%$ .

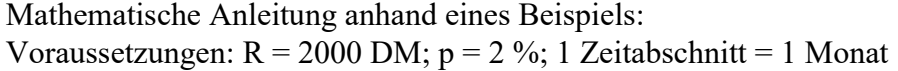

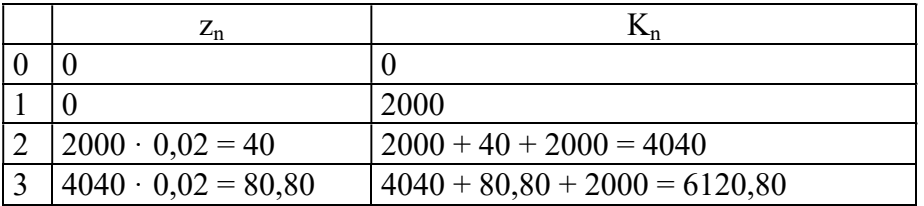

Bemerkung:

Das Kapital nach n (n  $\geq$  1) Zeitabschnitten beträgt (q = 1 + p/100):

$$
FK_n = R \cdot \frac{q^n - 1}{q - 1}
$$

Vergleichen Sie das Ergebnis  $FK_n$  mit dem Ergebnis  $K_n$ 

8) Aus einem quadratischen Stück Pappe mit der Seitenlänge  $L = 10$  cm soll eine oben offene Schachtel geformt werden. Dazu sollen an den Ecken quadratische Segmente der Länge x entfernt werden und die so entstehenden Seitenwände hochgeklappt werden. Je nach Größe der entfernten Segmente entstehen Schachteln mit unterschiedlicher Form und Volumen. Wie ist x zu wählen, damit das Volumen der Schachtel am größten wird ?

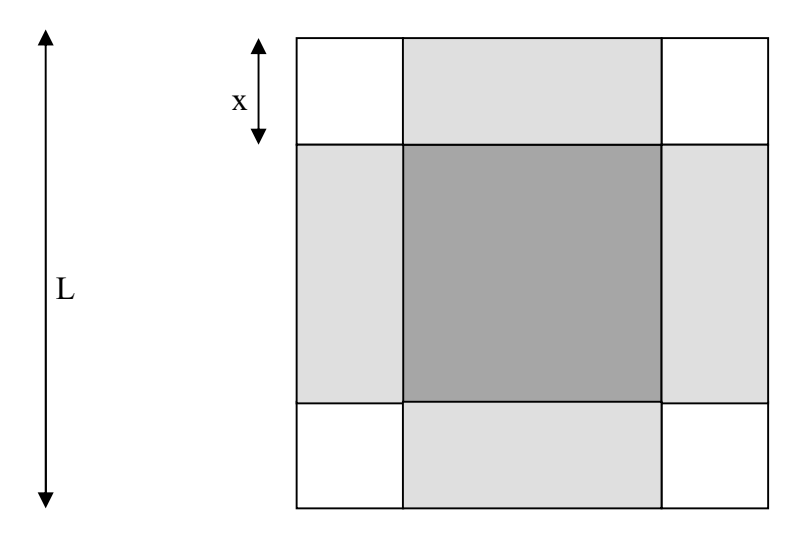

a) Stellen Sie (mathematisch) das Volumen V(x) der Schachtel in Abhängigkeit von x dar. Die dabei entstehende Funktion V(x) heißt Zielfunktion. In welchem Bereich kann x geändert werden ?

b) Geben Sie für L und w die von Ihnen bestimmte (z.B.  $L = 10$  cm; w = 0,2) Werte in die von Ihnen vorgesehenen Zellen ein, wobei w der Abstand zwischen den x-Werten ist. Erzeugen Sie die Wertetabelle für x und V(x) und das zugehörige Schaubild, in denen V(x) in Abhängigkeit von x dargestellt wird.

c) Bestimmen Sie (ohne Solver, mit Solver) den x-Wert, bei dem das Volumen der Schachtel am größten wird ? Bestimmen Sie das zugehörige Volumen.

d) Lösen Sie die Aufgabe für L = 5 cm.

9) Das bekannteste menschliche Darmbakterium, Escherichia coli, ist  $V = 0.001$  mm<sup>3</sup> groß und vermehrt sich etwa jede  $Z = 0.5$  h durch Zweiteilung.

a) Geben Sie für Z und V die von Ihnen bestimmte (z.B.  $Z = 0.5$  h und V = 0.001 mm<sup>3</sup>) Werte in die von Ihnen vorgesehenen Zellen ein.

Erzeugen Sie die Wertetabelle für n,  $t_n$ ,  $A_n$  und  $V_n$  und das zugehörige Schaubild, in denen die Anzahl der Bakterien A<sub>n</sub>, die dafür benötigte Zeit t<sub>n</sub> und die Größe der Bakterien V<sub>n</sub> in Abhängigkeit von 0, 1, 2, ... , n Generationen dargestellt wird.

b) Nach wieviel Generationen existieren mehr als 100000 Bakterien ?

c) Zu welchem Zeitpunkt nehmen die Bakterien einen Kubikmeter Raum ein ?

d) Lösen Sie die Aufgabe für  $Z = 0.75$  h und  $V = 0.0005$  mm<sup>3</sup>.

10) Das Bevölkerungswachstum von Land X beträgt  $pX = 10\%$ , die Bevölkerung im Jahr  $JZ = 1966$  beträgt b $X = 1$  Mio Menschen.

Das Bevölkerungswachstum von Land Y beträgt pY = 3 %, die Bevölkerung im Jahr JZ = 1966 beträgt bY = 4 Mio Menschen.

a) Geben Sie für JZ, pX, bX, pY, bY die von Ihnen bestimmte (z.B. JZ = 1966; pX = 10 %;  $bX = 1$  Mio;  $pY = 3$  %;  $bY = 4$  Mio) Werte in die von Ihnen vorgesehenen Zellen ein. Erzeugen Sie die Wertetabelle für n,  $bX_n$  und  $bY_n$  und das zugehörige Schaubild, in denen die Bevölkerungsanzahl b $X_n$  bzw. b $Y_n$  in Abhängigkeit von der Jahreszahl dargestellt wird.

b) Wann ist die Bevölkerungsanzahl dieser zweier Länder gleich groß (mit Solver, ohne Solver) ?

c) Lösen Sie die Aufgabe für JZ = 1966; pX = 3 %; bX = 10 Mio; pY = 6 %; bY = 5 Mio

11) Die Halbwertszeit des radioaktiven Kohlenstoffs C-14 beträgt H = 5570 J.

Lebende Organismen (z.B. Holz) bauen stets einen nahezu konstanten (d.h. zerfallendes C-14 wird durch neues ersetzt) Anteil radioaktiven Kohlenstoffs C-14 in ihre Zellen ein. Stirbt der Organismus ab, verliert er diese Fähigkeit und der sich im Organismus befindende radioaktive Kohlenstoff zerfällt und verringert sich.

In einem bei Grabungen gefundenen Holzstück waren nur noch p = 70 % des üblichen C-14 Anteils vorhanden. Wie alt ist dieses Holzstück ?

Bemerkungen:

Radioaktive Elemente zerfallen unter Aussendung von Strahlen und verwandeln sich dabei in andere (meist selbst wieder radioaktive) Elemente.

Die relative Menge R(t) des radioaktiven Materials zum Zeitpunkt t kann man als das Verhältnis der Menge des radioaktiven Materials (zum Zeitpunkt t) zur Ausgangsmenge (ursprünglichen Menge zum Zeitpunkt 0) definieren.

Das heißt: R(0) zum Zeitpunkt 0 ist gleich 1.

Der Zeitraum, nachdem sich die Ausgangsmenge eines radioaktiven Elements halbiert hat, nennt man die Halbwertszeit H.

Das heißt: R(H) zum Zeitpunkt H ist 0,5.

Mathematische Anleitung anhand eines Beispiels: Voraussetzungen:  $H = 5570$  J

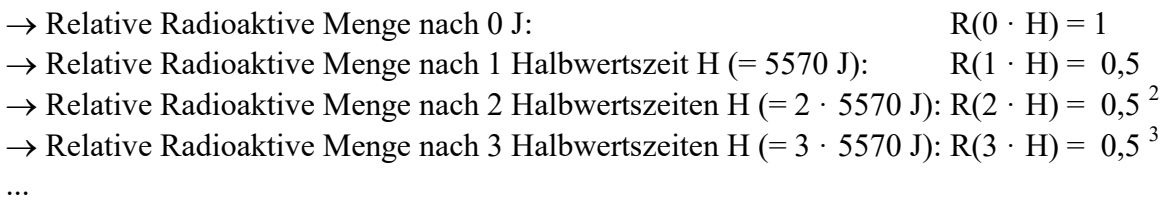

Radioaktive Menge nach n Halbwertszeiten H (=  $n \cdot 5570$  J):  $R(n \cdot H) = 0.5^{n}$ 

also:  $R(n \cdot H) = 0.5^{n}$ 

Will man die relative radioaktive Menge R(t) nach einer *beliebigen* Zeit t =  $n \cdot H$  berechnen, muß man zuerst  $n = t / H$  berechnen. Dann gilt:

$$
R(t) = 0.5^{\frac{t}{H}}
$$

a) Geben Sie für H den von Ihnen bestimmten (z.B. H = 5570 J) Wert in die von Ihnen vorgesehene Zelle ein, außerdem den Namen des radioaktiven Elements. Erzeugen Sie die Wertetabelle für n,  $t_n$  und  $R(n \cdot H)$  und das zugehörige Schaubild, in denen die relative radioaktive Menge R(n · H) und die zugehörige Zeit  $t_n = n \cdot H$  in Abhängigkeit von 0· H, 1· H, 2· H, ..., n· H Jahren dargestellt wird.

b) Geben Sie für H, und w die von Ihnen bestimmte (z.B.  $H = 5570$  J; w = 100 J) Werte in die von Ihnen vorgesehenen Zellen ein, außerdem den Namen des radioaktiven Elements. Mit w wird der Abstand zwischen den Zeitpunkten bezeichnet.

Erzeugen Sie die Wertetabelle für t und R(t) und das zugehörige Schaubild, in denen die relative radioaktive Menge R(t) in Abhängigkeit von der Zeit t  $(0 \cdot w, 1 \cdot w, 2 \cdot w, ...$  usw.) dargestellt wird.

c) Wie alt ist das Holzstück ? (mit Solver, ohne Solver)

d) Thallium (TI-210) hat eine Halbwertszeit von 1,32 Minuten. Nach wieviel Minuten ist noch 5 % des radioaktiven Materials vorhanden ?

e) Plutonium, besser das Isotop Plutonium-239 (Pu-239), hat eine Halbwertszeit von 24360 Jahren. Einige Tausendstel Gramm genügten, Versuchstiere in wenigen Tagen zu töten, einige Millionstel Gramm können bei Menschen schwere Krankheiten auslösen. Nach wieviel Jahren ist ein Kilo Pu-239 "ungefährlich" geworden ?

12) Die Ladekurve des Kondensators:

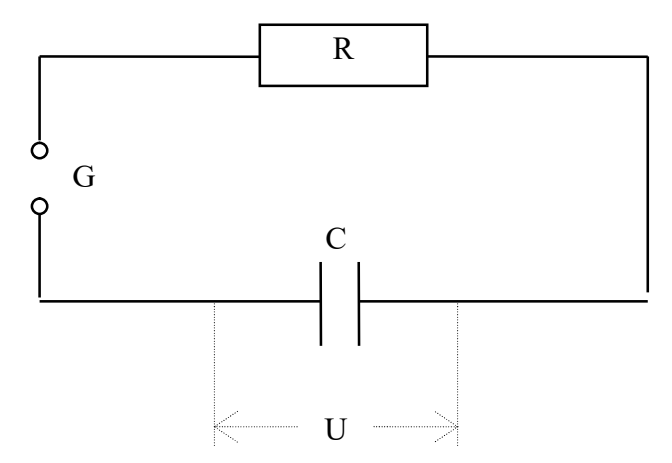

Ein Widerstand R und ein (entladener) Kondensator C sind an einer Spannungsquelle G angeschlossen. Berechnen Sie die Spannung U am Kondensator nach 0 Zeitabschnitten  $\Delta t$  $(z.B. \Delta t = 1 s)$ , nach 1 Zeitabschnitten, ..., nach n Zeitabschnitten.

a) Geben Sie für R, C, G und  $\Delta t$  die von Ihnen bestimmten (z.B. R = 1  $\Omega$ ; C = 2 F; G = 40 V;  $\Delta t = 1$  s) Werte in die von Ihnen vorgesehenen Zellen ein.

Erzeugen Sie die Wertetabelle für n, t<sub>n</sub>,  $\Delta Q_n$ ,  $Q_n$ ,  $U_n$  und  $I_n$ , in der die Zeit t<sub>n</sub> (= n \*  $\Delta t$ ) nach n Zeitabschnitten, die während des Zeitraums  $\Delta t$  zugefloßene Ladungsmenge  $\Delta Q_n$ , die Ladungsmenge Q<sub>n</sub>, die Spannung U<sub>n</sub> am Kondensator und der Strom I<sub>n</sub> in Abhängigkeit von 0, 1, 2, ... , n Zeitabschnitten dargestellt wird.

Erzeugen Sie ein Schaubild, in dem  $Q_n$ ,  $U_n$  und  $I_n$  in Abhängigkeit von  $t = t_n$  dargestellt wird. b) Der exakte Wert der Spannung U in Abhängigkeit von der Zeit t beträgt:

$$
U(t) = G \cdot (1 - e^{-\frac{t}{RC}})
$$

Nehmen Sie den exakten Wert der Spannung und die Differenz zwischen exakter Spannung und unserer Annäherung in die Wertetabelle und in das Diagramm mit auf und beobachten Sie die Differenz für kleine  $\Delta t$ , z.B.  $\Delta t = 0.1$  s.

Mathematische Anleitung anhand eines Beispiels:

Der Strom, der durch den Stromkreis fließt, beträgt zu jedem Zeitpunkt t:

 $I(t) = (G - U(t))/R$ 

Die Ladungsmenge, die während des Zeitraums  $\Delta t$  auf den Kondensator fließt, kann mit der Formel  $\Delta Q = I \cdot \Delta t$  nicht exakt berechnet, sondern nur angenähert werden, da der Strom I während des Zeitraums  $\Delta t$  nicht konstant ist. Damit man aber eine gute Annäherung erreichen kann, muß man den Zeitraum  $\Delta t$  hinreichend klein wählen.

Mit der folgenden Rechnung kann also die Spannung U am Kondensator nicht exakt berechnet, sondern nur angenähert werden.

Voraussetzungen:  $R = 10 \Omega$ ;  $C = 1$  F;  $G = 200$  V;  $\Delta t = 1$  s

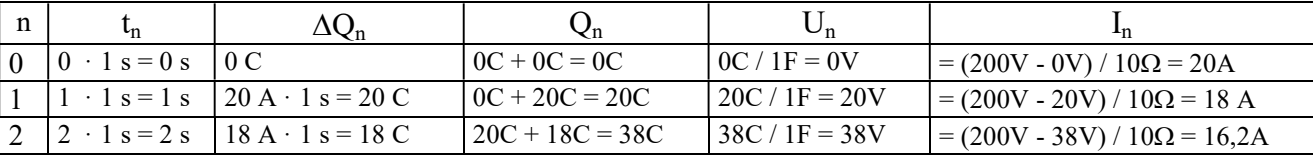

13) Eine Lampe soll an das einphasige Haushaltsnetz mit  $U_0 = 230$  V Wechselspannung (Effektivwert der Spannung ohne Phasenanschnitt) angeschlossen und deren Helligkeit gesteuert werden.

Dazu wird durch ein Potentiometer ein bestimmter Phasenanschnittwinkel  $\alpha$  eingestellt.

a) Geben Sie für U<sub>0</sub>, w die von Ihnen (z.B. U<sub>0</sub> = 230 V, w = 10°) bestimmte Werte in die von Ihnen vorgesehenen Zellen ein, wobei w der Abstand zwischen den  $\alpha$ -Werten ist. Erzeugen Sie die Wertetabelle für  $\alpha$  und U<sub> $\alpha$ </sub> und das zugehörige Schaubild, in denen U<sub> $\alpha$ </sub> in Abhängigkeit von  $\alpha$  dargestellt wird.

b) Berechnen Sie den Effektivwert  $U_{\alpha}$  der Spannung bei Phasenanschnitt  $\alpha$ , wenn der Phasenanschnittwinkel  $\alpha = 45^{\circ}$  ist.

c) Berechnen Sie (ohne Solver, mit Solver) den Phasenanschnittwinkel  $\alpha$ , wenn U<sub>a</sub> = 200 V und  $U_0 = 250$  V ist.

Mathematische Anleitung:

$$
U_{\alpha} = U_0 \cdot \sqrt{1 - \frac{\alpha}{180^{\circ}} + \frac{\sin 2\alpha}{2\pi}} \quad ; \alpha \text{ im Gradmaß}.
$$

Da in Excel aber der sin das Bogenmaß verwendet, muß das Gradmaß mit pi/180 multipliziert werden. Deshalb wird in Excel die folgende Formel verwendet ( $\alpha$  im Gradmaß):

$$
U_{\alpha} = U_0 \cdot \sqrt{1 - \frac{\alpha}{180^{\circ}} + \frac{\sin \frac{\pi \alpha}{90^{\circ}}}{2\pi}}
$$

14) Wenn sich ein Körper in einer konstanten Umgebung befindet und er durch eine konstante Leistung erwärmt wird, erwärmt er sich nach der Zeit t um die Temperaturdifferenz  $\Delta\vartheta$  (t). Für die gilt:

$$
\Delta \vartheta(t) = \Delta \vartheta_e \cdot (1 - e^{-\frac{t}{\tau}})
$$

 $\Delta\vartheta$  (t) : Übertemperatur nach der Zeit t

- $\Delta \Theta_e$ : Endübertemperatur
- : Zeitkonstante

Beispiel:

geg: konstante Umgebungstemperatur = 35 °C,  $\tau = 33.7 \text{ min}$  $\Delta \theta_e = 60 \text{ K}$ ges: Endtemperatur nach 100 min ? Endtemperatur ?

Lösung:

 $\Delta\vartheta(100) = 60 \text{ K} \cdot (1 - e)$  $-\frac{100 \text{ mm}}{33.7 \text{ min}}$  ) = 56,91 K 100 min  $(100) = 35$  °C + 56,91 K = 91,91 °C  $\theta_e = 35 \text{ °C} + 60 \text{ K} = 95 \text{ °C}$ 

a) Geben Sie für  $\Delta \theta_e$ ,  $\tau$  und w die von Ihnen bestimmten (z.B.  $\Delta \theta_e = 100 \text{ K}; \tau = 5 \text{ s};$ w = 0,5 s) Werte in die von Ihnen vorgesehene Zellen ein, wobei w der Abstand zwischen zwei Zeitpunkten ist.

Erzeugen Sie die Wertetabelle für t und  $\Delta\Theta(t)$  und das zugehörige Schaubild, in denen die Übertemperatur  $\Delta\vartheta$  (t) in Abhängigkeit von t (0 · w, 1 · w, 2 · w, ...) dargestellt wird.

b) Zum Zeitpunkt t<sub>1</sub> wird die Übertemperatur  $\Delta \vartheta_1$  und zum Zeitpunkt t<sub>2</sub> wird die Übertemperatur  $\Delta \vartheta_2$  gemessen, d.h:  $t_1$ ,  $\Delta \vartheta_1$ ,  $t_2$ ,  $\Delta \vartheta_2$  sind gegeben und von Ihnen bestimmte Werte (z.B. t<sub>1</sub> = 10 s;  $\Delta \theta_1 = 36,2538$  K; t<sub>2</sub> = 30 s;  $\Delta \theta_2 = 90,2376$  K) sind in von Ihnen vorgesehene Zellen einzutragen. Wie groß ist  $\Delta \theta_e$  und  $\tau$  ?

Mathematische Anleitung:

$$
\Delta \vartheta (t_1) = \Delta \vartheta_e \cdot (1 - e^{-\frac{t_1}{\tau}})
$$
  

$$
\Delta \vartheta (t_2) = \Delta \vartheta_e \cdot (1 - e^{-\frac{t_2}{\tau}})
$$

Löst man beide Gleichungen nach  $\Delta\vartheta_e$  auf und setzt diese dann gleich, folgt:

$$
\frac{\Delta \vartheta (t_1)}{1 - e^{-\frac{t_1}{\tau}}} = \frac{\Delta \vartheta (t_2)}{1 - e^{-\frac{t_2}{\tau}}}
$$

oder:

$$
0 = \frac{\Delta \vartheta (t_1)}{1 - e^{-\frac{t_1}{\tau}}} - \frac{\Delta \vartheta (t_2)}{1 - e^{-\frac{t_2}{\tau}}}
$$

Gesucht ist  $\tau$ . Durch Einsetzen verschiedener Werte für  $\tau$  kann man durch systematisches Probieren herausbekommen, wenn die Differenz d Null wird:

$$
d = \frac{\Delta \vartheta (t_1)}{1 - e^{-\frac{t_1}{\tau}}} - \frac{\Delta \vartheta (t_2)}{1 - e^{-\frac{t_2}{\tau}}}
$$

Man muß also eine Wertetabelle für  $\tau$  und d (und das zugehörige Schaubild) erstellen, in denen die Differenz d in Abhängigkeit von  $\tau$  dargestellt wird. Wann wird die Differenz d gleich 0 (mit Solver, ohne Solver) ?

15) Zu Beginn einer Abkühlung befindet sich ein Körper auf seiner Endübertemperatur. Für die Übertemperatur  $\Delta\vartheta$  (t) nach der Zeit t gilt:

$$
\Delta \vartheta\ (t) = \ \Delta \vartheta_e \ \cdot \ e^{-\frac{t}{\tau}}
$$

 $\Delta\vartheta$  (t) : Übertemperatur nach der Zeit t

- $\Delta \Theta_e$ : Endübertemperatur (= Anfangsendtemperatur)
- : Zeitkonstante

Beispiel:

geg: konstante Umgebungstemperatur = 35 °C,  $\tau$  = 60 min  $\Delta \theta_e = 100 \text{ K}$ ges: Endtemperatur nach 100 min ? Endtemperatur ?

Lösung:

 $\Delta\vartheta(20) = 100 \text{ K} \cdot \text{e}$  $-\frac{20 \text{ min}}{60 \text{ min}}$  = 71,65 K 20 min  $(20) = 35$  °C + 71,65 = 106,65 °C  $\theta_e = 35 \text{ °C} + 0 \text{ K} = 35 \text{ °C}$ 

a) Geben Sie für  $\Delta \theta_e$ ,  $\tau$  und w die von Ihnen bestimmten (z.B.  $\Delta \theta_e = 100$  K;  $\tau = 5$  s; w = 0,5 s) Werte in die von Ihnen vorgesehene Zellen ein, wobei w der Abstand zwischen zwei Zeitpunkten ist.

Erzeugen Sie die Wertetabelle für t und  $\Delta \vartheta(t)$  und das zugehörige Schaubild, in denen die Übertemperatur  $\Delta\vartheta$  (t) in Abhängigkeit von t (0 · w, 1 · w, 2 · w, ...) dargestellt wird.

16) Gemäß der komparativen Kostenvorteile (Ricardo-Theorem) kann internationale Arbeitsteilung zeitliche Produktionsvorteile bringen.

Land A braucht für die Herstellung einer Einheit des Produkts X 1 Tag, für die Herstellung des Produkts Y 4 Tage.

Land B braucht für die Herstellung einer Einheit des Produkts X 2 Tage, für die Herstellung des Produkts Y 3 Tage.

Die Arbeitsteilung geschieht nun nach folgender Regel: Jedes Land produziert nur das Produkt, das es schneller herstellen kann, also:

Land A stellt 2 Einheiten des Produkts X her und gibt davon eine Einheit Land B. Land B stellt 2 Einheiten des Produkts Y her und gibt davon eine Einheit Land A.

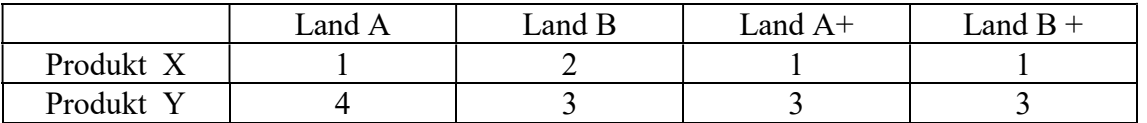

Zeigen Sie anhand einiger Beispiele (mit Hilfe eines Diagramms), daß sowohl Land A als auch Land B bei dieser Arbeitsteilung Vorteile (auf keinen Fall aber Nachteile) haben können und daß die zeitliche Gesamtsumme der Herstellung der Produkte A und B mit Arbeitsteilung kleiner oder gleich der zeitlichen Gesamtsumme der Herstellung der Produkte A und B ohne Arbeitsteilung

17) Ein Getränkegroßhändler möchte sein Rechnungswesen auf EDV umstellen. Gestalten Sie ein Formular, das zur Erstellung von Rechnungen verwendet werden kann. Der Getränkegroßhändler verkauft eine bestimmte Anzahl Flaschen bestimmter Getränkesorten an seine Kunden.

a) Das jeweilige Rechnungsdatum soll automatisch eingefügt werden und ab einer Anzahl von 10 Flaschen pro Sorte automatisch ein Mengenrabatt von 3 % vergeben werden.

b) Die automatische Rabattvergabe soll zusätzlich noch so erweitert werden, daß für den Kauf ab 20 Flaschen pro Sorte der Rabatt auf 6 % steigt.

c) Das Formular soll aus Gründen der Benutzerfreundlichkeit um eine Preisliste erweitert werden:

Ändern Sie das Formular so, daß nach Eingabe der entsprechenden Artikelnummer automatisch die Artikelbezeichnung und der Einzelpreis aus der Preisliste in die Rechnung übertragen werden. Die Preisliste soll auf dem gleichen Blatt rechts neben dem Formular erstellt werden.

Anleitung:

Geben Sie dem Bereich der Preisliste, der mit der ersten Artikelnummer, Artikelbezeichnung und Einzelpreis beginnt und bis zum Ende des Blatts reicht, den Namen Preis.

Nach Eingabe der Artikelnummer soll die entsprechende Bezeichnung und der Preis erscheinen. Sonst sollen die Felder leer bleiben.

Benutzen Sie dazu die Funktion SVERWEIS.

Bemerkung:

Wenn Sie wollen, können Sie dem Bereich für die Eingabe der Artikelnummern den Namen pos geben. Machen Sie dies erst, wenn sonst alles klappt.

d) Das Formular soll aus Gründen der Benutzerfreundlichkeit um eine Kundenliste erweitert werden:

Ändern Sie das Formular so, daß nach Eingabe der Kundennummer automatisch der Name und die Anschrift des Kunden aus einer Kundenliste in das Rechnungsformular übertragen werden. Die Kundenliste soll in einer andern Tabelle der gleichen Mappe erzeugt werden.

e) Das Formular soll aus Gründen der Benutzerfreundlichkeit um eine Verkäuferliste erweitert werden:

In der Rechnung soll noch der Verkäufer, der die Getränke an den Kunden verkauft aufgenommen werden.

Ändern Sie das Formular so, daß nach Eingabe der Verkäufernummer automatisch die Anrede (Herr / Frau) und der Nachname des Verkäufers aus einer Verkäuferliste in das

Rechnungsformular übertragen werden. Die Verkäuferliste soll in einer andern Mappe (Verzeichnis) erzeugt werden.

f) Erweitern Sie die jeweiligen Liste um weitere Einträge (testen).

g) Schreiben Sie ein Makro, in dem die Preisliste ausgedruckt wird. Machen Sie dies genauso mit den anderen Listen.

## 18) Autohaus Müller GmbH

a) Erstellen Sie für das Autohaus Müller das Tabellenblatt "Statistik1998", in der der Einkaufspreis, der Verkaufspreis und die verkauften Mengen (Absatz in den 4 Quartalen) der einzelnen Automarken BMW, DB, VW, Opel, Ford und Fiat eingetragen werden. Aus diesen Zahlen soll dann der Gesamtabsatz (Gesamtmenge) der verkauften Autos im gesamten Jahr, der Umsatz pro Quartal, der Gesamtumsatz im Jahr, der Gesamtgewinn und der Gesamtgewinn in % im Jahr berechnet werden.

Dies soll sich jeweils auf eine Automarke beziehen.

b) Erstellen Sie ein Diagramm (Säule), in für jede Automarke für 1998 der Gesamtgewinn in %) angegeben wird.

c) Erstellen Sie mit möglichst einfachem Aufwand (kopieren des Tabellenblatts) das Tabellenblatt "Statistik1999".

Zusätzlich soll noch die Information, um welchen Prozentsatz sich der Gesamtgewinn (pro Automarke auf das Vorjahr bezogen) verändert hat, in das Tabellenblatt "Statistik1999" aufgenommen werden.

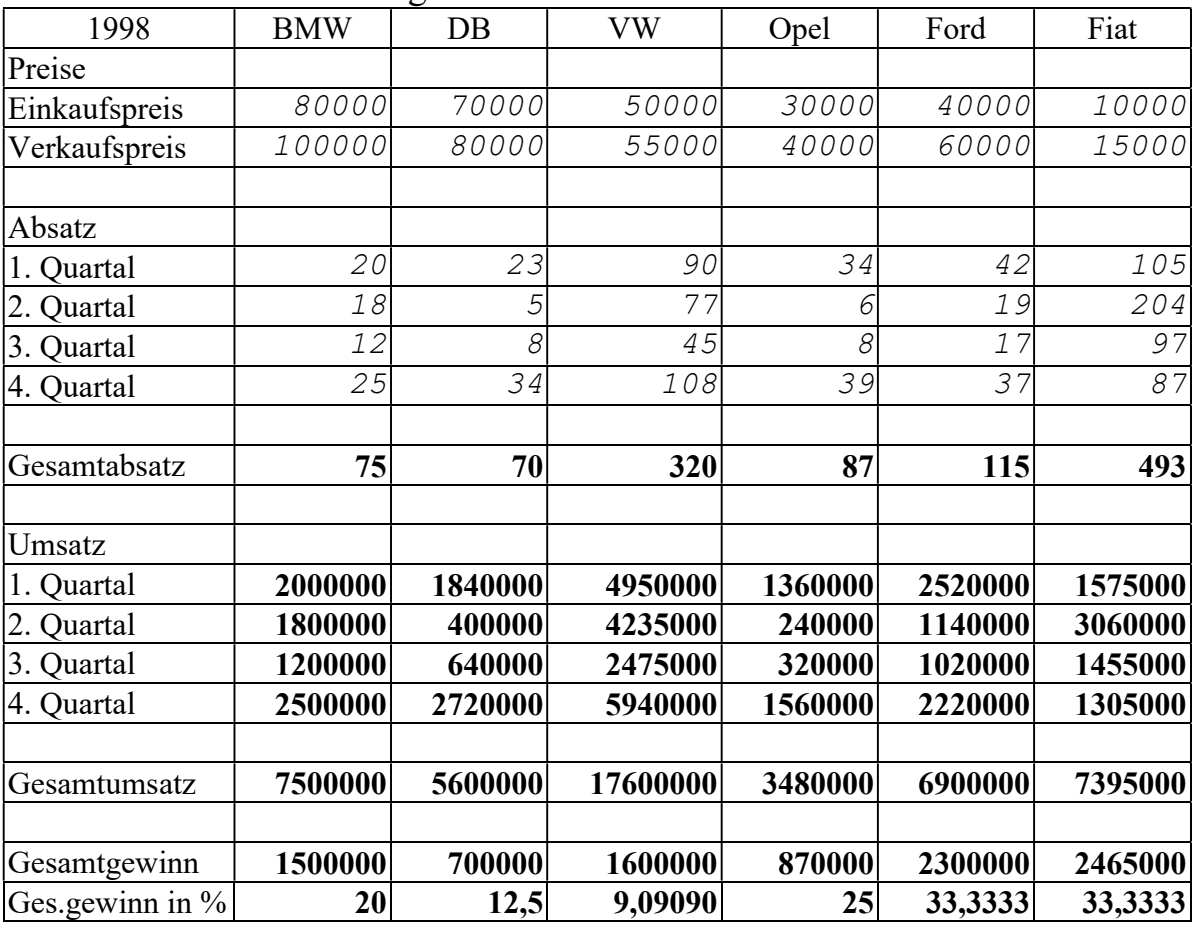

## Umsatzstatistik für Neuwagen 1998